### **Sisukord**

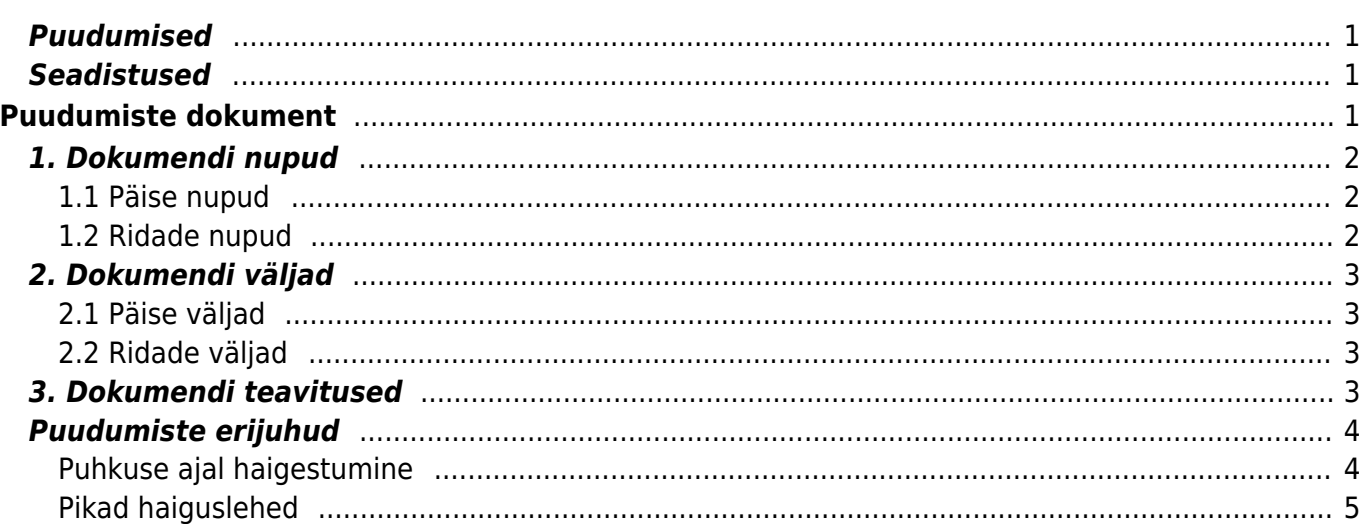

# <span id="page-2-0"></span>**Puudumised**

Puudumiste dokument on mõeldud töötajate erinevate puudumiste sisestamiseks, kasutades selleks erinevaid puudumiste liike.

Üks puudumise liik on seotud tavapäraselt kahe erineva palgavalemiga:

- esmalt palgavalemiga, millega sellele puudumisele tasu arvestatakse.
- teiseks palgavalemiga, millel tuleb vähendada tööpäevi puudumise kohta, näiteks kuupalk.

# <span id="page-2-1"></span>**Seadistused**

Puudumise liikide seadistamise kohta saab lugeda täpsemalt [siit](https://wiki.directo.ee/et/per_liigid)

Palgavalemi ja puudumiste liigi seose kohta saab lugeda täpsemalt [siit](https://wiki.directo.ee/et/per_palgavalem)

# <span id="page-2-2"></span>**Puudumiste dokument**

### **Vaata uue kujundusega puudumiste dokumendi tutvustusvideot:**

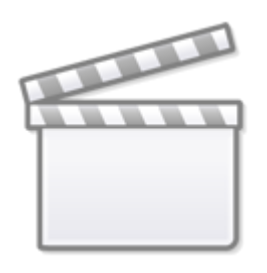

**[Video](https://www.youtube-nocookie.com/embed/xxxxxxx)**

Puudumisi võib sisestada erineval viisil:

- Iga töötaja ja puudumise kohta sisestatakse eraldi puudumise dokument. Sellisel juhul päise väljad täidetakse sarnaselt ridade väljadega.
- Puudumise dokument luuakse mingi sagedusega, näiteks iga kuu, ja kõik puudumised sisestatakse ühele dokumendile. Sellisel juhul on päises täidetud vaid: periood (puudumiste periood täiskuuna), kommentaar.

Dokumendi päises oleva info järgi on võimalik puudumiste registrist dokumente filtreerida.

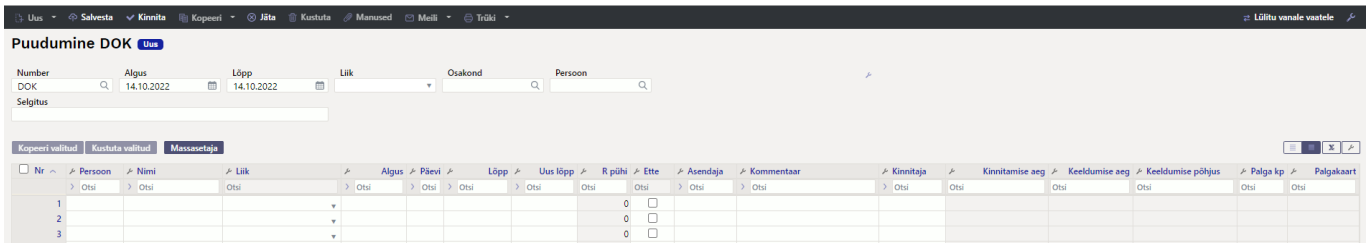

## <span id="page-3-0"></span>**1. Dokumendi nupud**

### <span id="page-3-1"></span>**1.1 Päise nupud**

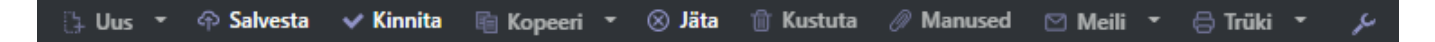

- **Uus** avab uue täitmata dokumendi
- **Salvesta** salvestab dokumendi
- **Kinnita** kinnitab dokumendi
- **Kopeeri** teeb dokumendist koopia. Korraga saab olla avatud ainult üks salvestamata mustand. Kui uus dokument salvestada, saab teha järgmise koopia.
- **Jäta** nupp on aktiivne, kui kanne on mustand olekus ehk kandel on tehtud salvestamata muudatusi. Pärast Jäta nupu vajutamist salvestamata muudatused eemaldatakse ja kanne muutub salvestatud olekusse.
- **Kustuta** kustutab põhivara kaardi. Küsib eelnevalt, kas olete kindel, et soovite kustutada. Kustutada saab põhivara dokumente, millel ei ole tegevusi tehtud (arvutatud amortisatsiooni, loodud jätkudokumente jne).
- **Manused** võimaldab dokumendiga siduda faile
- **Meili** võimaldab saata dokumenti meili teel
- **Trüki** trükib dokumendi
- võimaldab avada dokumendiga seotud manuse vaate

#### <span id="page-3-2"></span>**1.2 Ridade nupud**

Kopeeri valitud | Kustuta valitud | Massasetaja

- **Kopeeri valitud** kopeerib valitud read kopipuhvrisse. Ridade valimiseks tuleb vajutada rea numbril. Nupp ei ole aktiivne, kui ühtegi rida valitud ei ole. Kopeeritud read saab kleepida rea kontektsimenüü alt (avaneb rea numbri peal parema hiirekliki tegemisel) "kleebi read" valikuga.
- **Kustuta valitud** kustutab valitud read. Ridade valimiseks tuleb vajutada rea numbril. Nupp ei ole aktiivne, kui ühtegi rida valitud ei ole.
- **Massasetaja** võimaldab tabeli (enamasti excel) alusel read täita/asetada. Massasetaja nupu all olevas ABI-s on kirjas, millises järjekorras peavad tulbad excelis olema.

Ridade vahmiku valimiseks hoida all Ctrl klahvi

- ridade kõrguse muutmine

- $\cdot$  $\boxed{\mathbb{X}}$  tabeli või valitud ridade eksportimine excelisse.
- $\begin{array}{|c|c|c|}\hline \multicolumn{1}{|c|}{\mathcal{S}} & \multicolumn{1}{|c|}{\mathcal{S}}\hline \multicolumn{1}{|c|}{\mathcal{S}} & \multicolumn{1}{|c|}{\mathcal{S}}\hline \multicolumn{1}{|c|}{\mathcal{S}} & \multicolumn{1}{|c|}{\mathcal{S}}\hline \multicolumn{1}{|c|}{\mathcal{S}} & \multicolumn{1}{|c|}{\mathcal{S}}\hline \multicolumn{1}{|c|}{\mathcal{S}} & \multicolumn{1}{|c|}{\mathcal{S}}\hline \multicolumn{1}{|c|}{\mathcal{$

### <span id="page-4-0"></span>**2. Dokumendi väljad**

### <span id="page-4-1"></span>**2.1 Päise väljad**

- **Number** dokuemndi number
- **Algus ja lõpp** puudumise dokumendi mõju periood (töötasude arvestust ei mõjuta).
- **Liik** vaikimisi puudumise liik dokumendil. Asetub reale pela töötaja asetamist.
- **Osakond** osakonna põhiste dokumendite loomisel võimaldab registrist dokuemnte filtreerida
- **Persoon** töötaja põhiste dokumendite loomisel võimaldab registrist dokuemnte filtreerida
- **Selgitus** dokumendi nimetus

### <span id="page-4-2"></span>**2.2 Ridade väljad**

- **Persoon** töötaja kood (saab valida neid kasutajaid , kellele on personal valik jah)
- **Nimi** töötaja nimi
- **Liik** töötaja tööl mitte olemise põhjus. Seadistatav personali seadistuste all. [Puudumiste liigid](http://http://wiki.directo.ee/et/settings#puudumiste_liigid)
- **Algus** puudumise alguskuupäev
- **Päevi** puudumise kalendripäevade arv
- **Lõpp** puudumise lõpp
- **Uus lõpp** puudumise tühistamiseks või pikendamiseks
- **R pühi** riigipühade arv puudumise perioodil
- **Ette** teha lind kui töötaja soovib puudumise tasu enne puudumise algust
- **Asendaja** puudumise ajal asendaja. Informatiivne väli.
- **Kommentaar** täpsustav väli puudumise kohta
- **Kinnitaja** puudumise soovi kinnitaja/aktsepteerija. Kui puudumise soov on Directos aktsepteeritud, täidetakse see väli puudumise soovi aktsepteerijaga.
- **Kinnitamise aeg** puudumise soovi aktsepteerimise kuupäev
- **Keeldumise aeg** puudumise soovi keeldumise kuupäev
- **Keeldumise põhjus** keeldumise põhjus
- **Palga kp** -palgakaardi aeg välja väärtus
- **Palgakaart** selle välja täidab Directo automaatselt, kui vastav puudumine on arvestatud, ehk on palgaarvestuse dokumendil.

 Algus ja lõpp väljade väärtuste järgi asetub puudumise tasu arvestusele. Kas puudumine asetub alguskuupäev või lõpukuupäeva järgi arvestusele mõjutab puudumise liigi seadistus Arvestusele.

### <span id="page-4-3"></span>**3. Dokumendi teavitused**

Dokumendile on kontrolli eesmärgil lisatud erinevaid teavitusi ja neid on kahte tüüpi: Hoiatused - kollased Vead - punased

Teavitused tulevad andmete sisestamise käigus dokumendi paremasse üla nurka. Hiljem on võimalik teadet kuvada kui liikuda vigase välja peale.

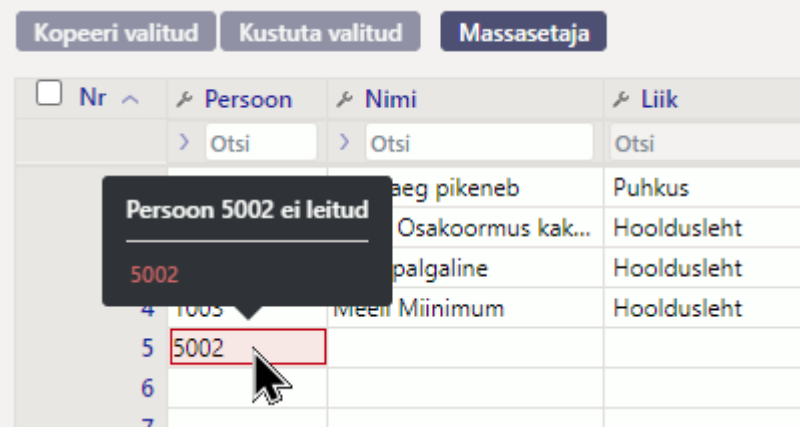

#### **Hoiatused on näiteks:**

Töötaja puudumise lõpp on hilisem kui töösuhte lõpp, lubab salvestada \\

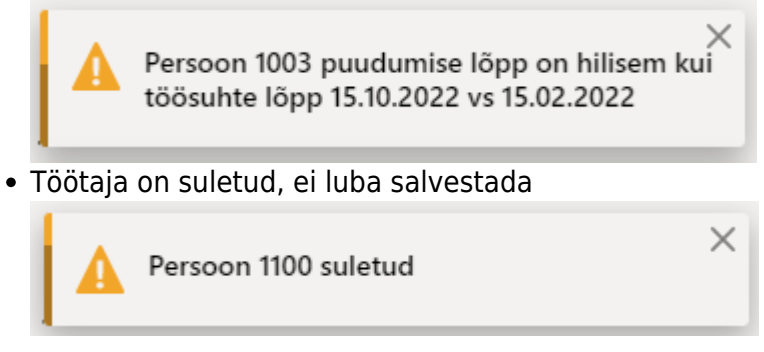

#### **Vead on näiteks:**

Sisestatakse töötaja kood mida ei ole olemas, ei luba salvestada

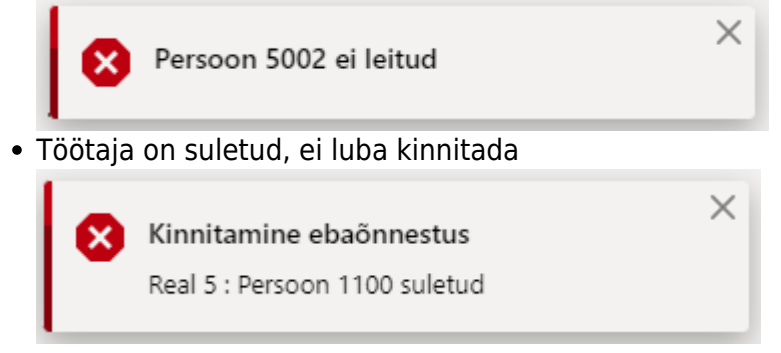

# <span id="page-5-0"></span>**Puudumiste erijuhud**

### <span id="page-5-1"></span>**Puhkuse ajal haigestumine**

Puhkuse ajal on töötaja haigestunud ja töötajale on puhkusetasud juba arvestatud.

1. Puhkuse katkestamiseks täielikult sisestada uus lõpp väljale puudumise algusele eelnev päev. Kui uus lõpp on varasemalt juba täidetud, siis muuta päevade arv nulliks, mille tulemusena muutub uus lõpp välja väärtus ise algus miinus üks päev.

2. Puhkuse katkestamine osaliselt sisestada uus lõpp väljale katkestamise kuupäev.

Sisestada eraldi reale haiguslehe periood ja teha sama perioodiga uus arvestus, et teha tagasiarvestus tasude osas.

#### <span id="page-6-0"></span>**Pikad haiguslehed**

**Näide 1:** Töötaja esitab esmase töövõimetuslehe perioodiga 26.05.- 29.05. ning samas kuus esitab pärast palgapäeva järglehe perioodiga 30.05.-14.06. Arvestuse tegemise ajal on teada, et töötaja haigusleht jätkub. Sellisel juhul sisestatakse 2 päeva osas, mis töötaja puudus aga haiguselehte veel tulnud ei ole puudumise liik nt "Esitamata haigus". Koostatakse maikuu palgaarvestus.

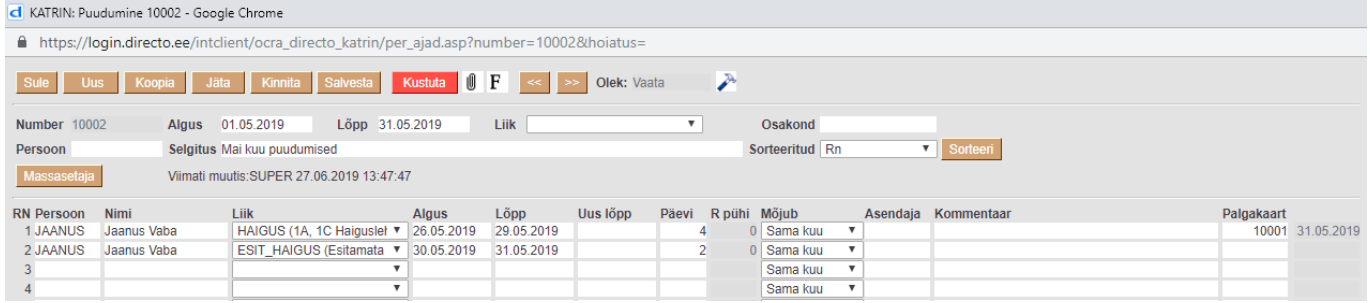

Järgneval kuul 14.06. esitab töötaja töövõimetuslehe järglehe.

Avada puudumiste aruanne ja perioodiks sisestada maikuu. Aruandest avada puudumise dokument. Lisada uus lõpp väljale järglehe lõpukuupäev. Esitamata haiguslehe rida tuleb kustutada. Kui haigusleht jätkub, lisatakse sarnaselt varasemalt kirjutatule kuulõpu seisuga esitamata haigus ning töövõimetuslehe järgelehe saabumisel korrigeeritakse uuesti välja uus lõpp ning kustutatakse puudumine "Esitatud haigus"

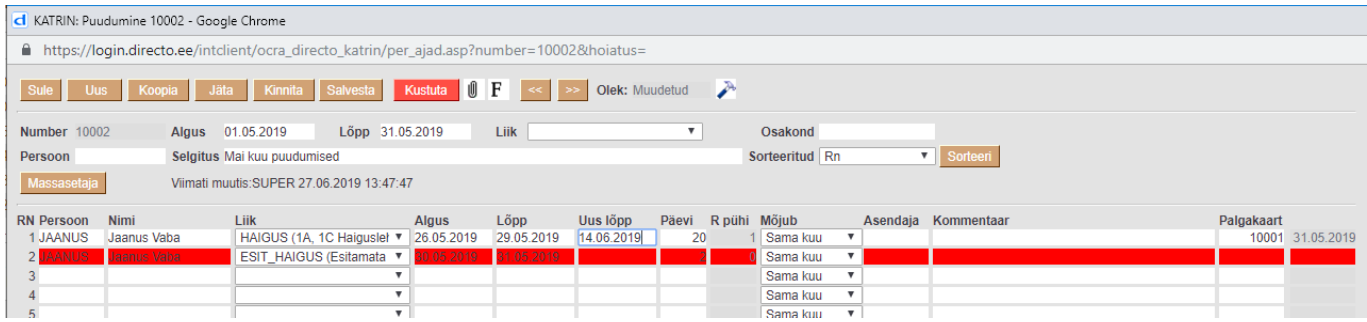

Puudumisi millel on täidetud uus lõpp saab filtreerida aruandest **Puudumiste aruanne** märkides linnu **uus lõpp**.

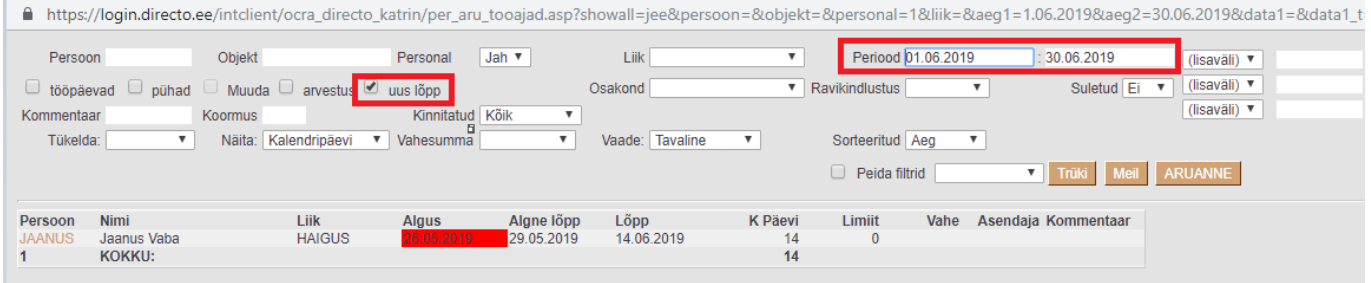

**Näide2:** Esmane töövõimetusleht ja tema järgleht esitatakse töötajale samas kuus enne palgapäeva saabumist. Sellisel juhul lisatakse järglehe lõpu kuupäev uus lõpp lahtrisse.

From: <https://wiki.directo.ee/> - **Directo Help**

Permanent link: **[https://wiki.directo.ee/et/per\\_ajad?rev=1666775281](https://wiki.directo.ee/et/per_ajad?rev=1666775281)**

Last update: **2022/10/26 12:08**